# Web Analog5.24設定利用ガイド(for Windows)

 $(Ver.1.00 2003/1/11)$ 

**Copyright © 2003 Hitwareland Corpration ALL rights reserved**

(<http://www.hitwareland.jp/>)

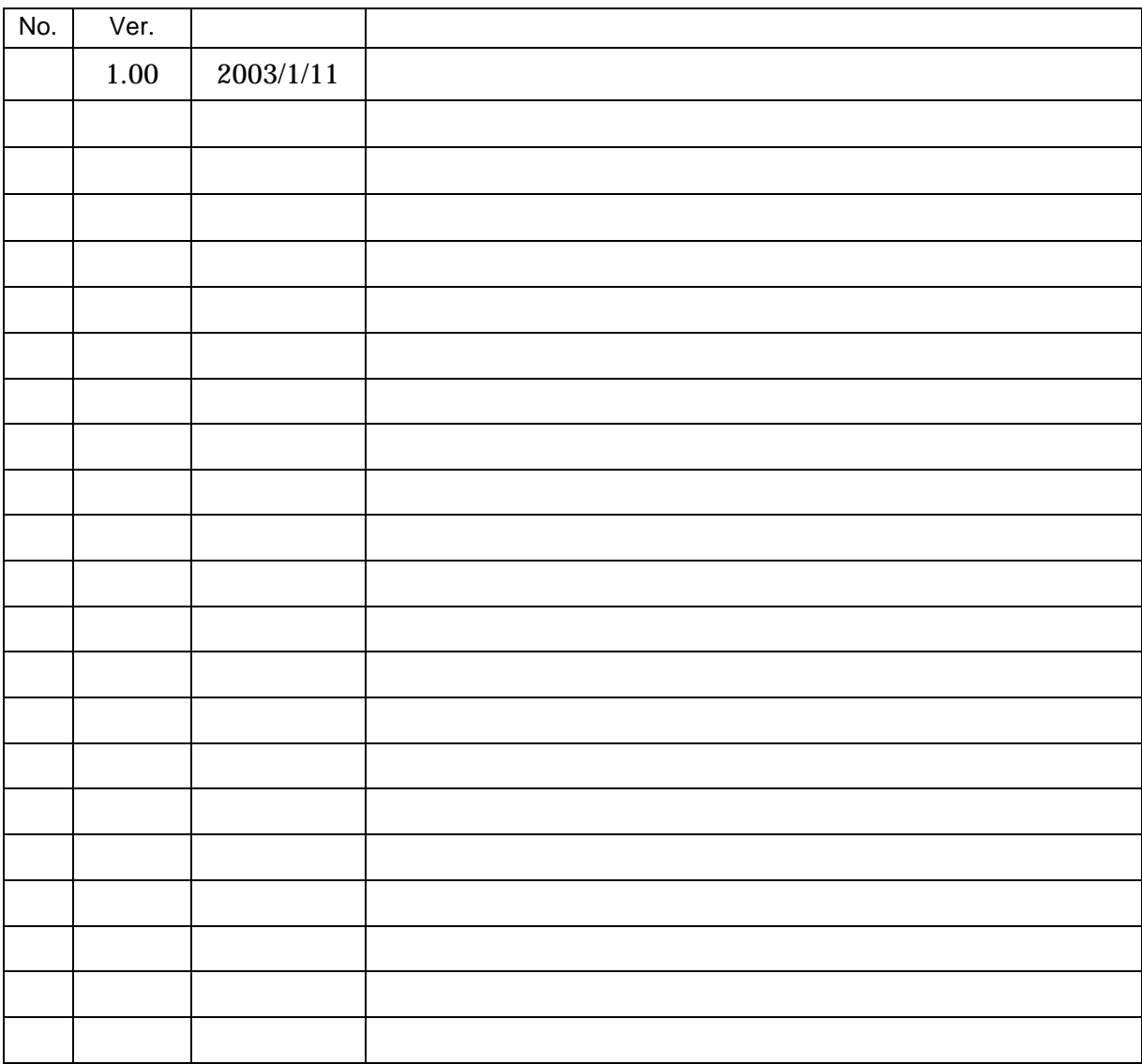

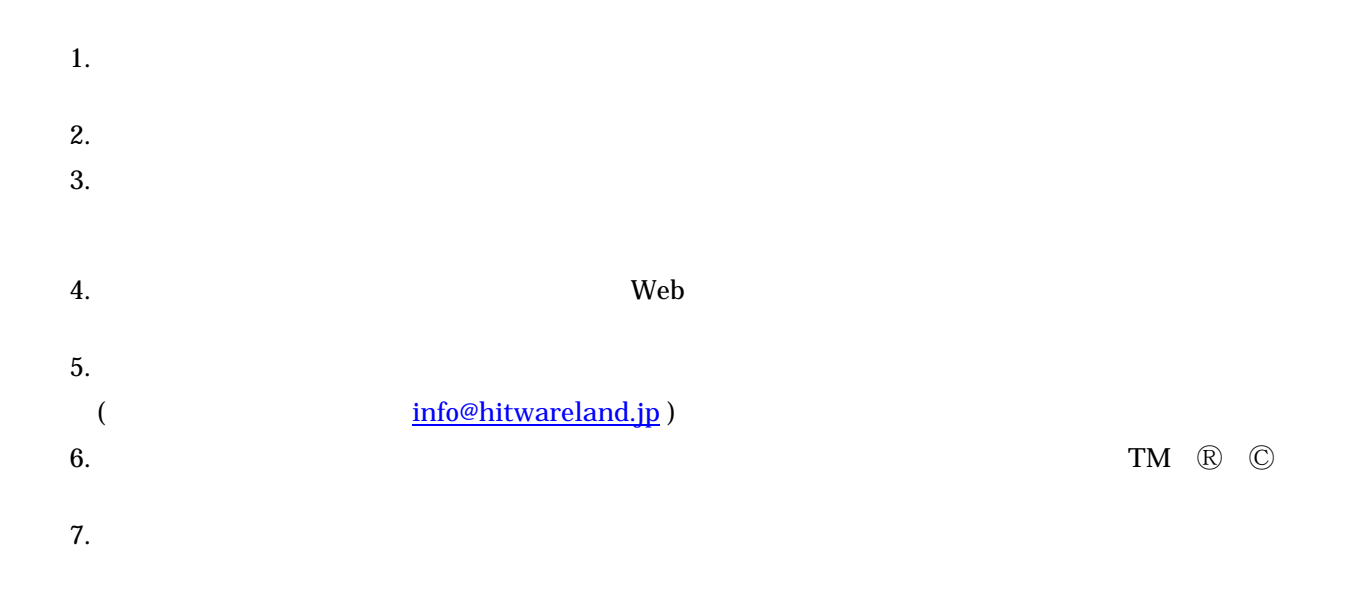

#### 目次:

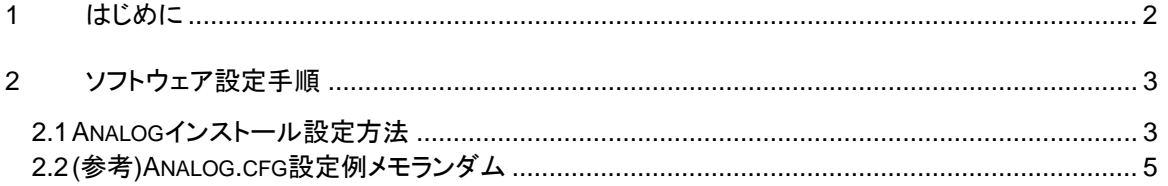

 $IT$ http://www.hitwareland.jp/ " Java/Web/Linux ,,  $\ensuremath{\mathsf{IT}}\xspace$ 

 $\lambda$ nalog $\lambda$ 

Web<br>Analog<br>Analog<br>Analog

Windows

Ver Analog 5.24<br>OS Windows200 Windows200 Professional (SP2) ActivePerl ActivePerl 5.6.1 build633

ITソフトハウス ヒットウェアランド *<http://www.hitwareland.jp/>* 

"Java/Web/Linuxインターネットシステム開発から業務アプリケーション・制御系ソフトウェア開  $\mathsf{I}\mathsf{T}$  and  $\mathsf{I}\mathsf{T}$  and  $\mathsf{I}\mathsf{I}$  and  $\mathsf{I}\mathsf{I}$  and  $\mathsf{I}\mathsf{I}$  and  $\mathsf{I}\mathsf{I}$ 

**Page: 2** 

### **2.1 Analog**

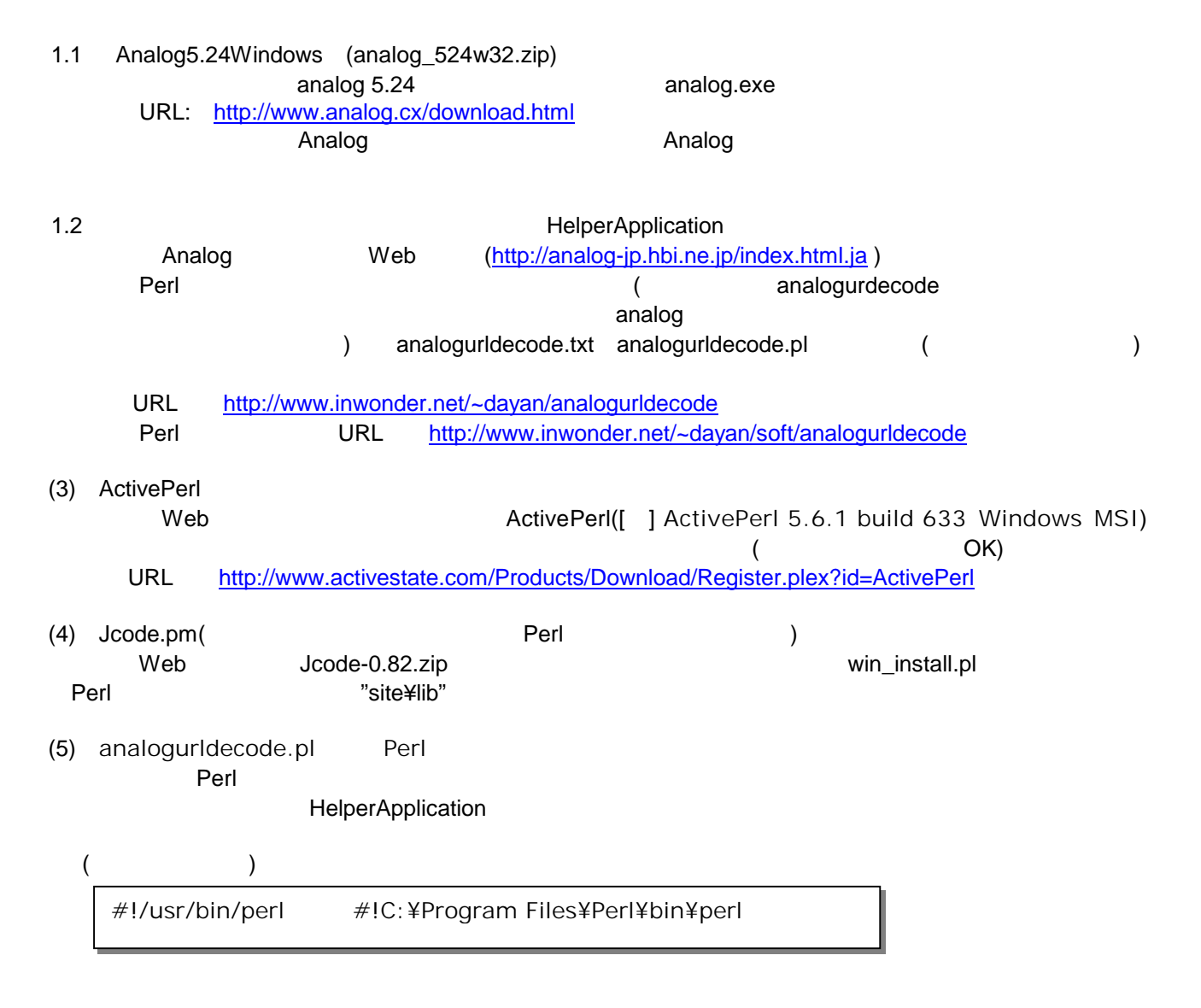

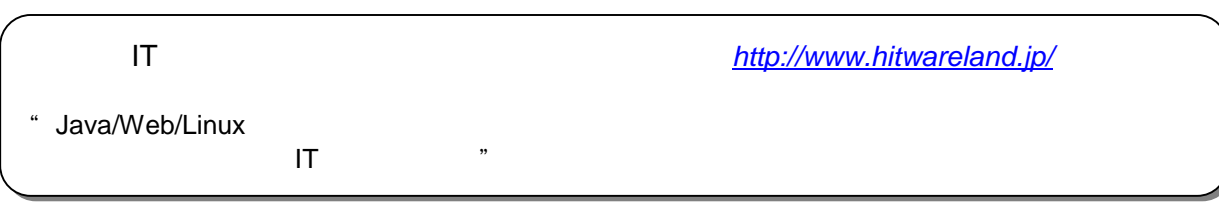

# (6) Analog<br>
Analog

 $A$ nalog $A$ 

### (
The contract of the contract of the contract of the contract of the contract of the contract of the contract of the contract of the contract of the contract of the contract of the contract of the contract of the contract

analog Perl analogurldecode.pl Report.html > ReportNew.html

 $(7)$ 

ReportNew.html Analog

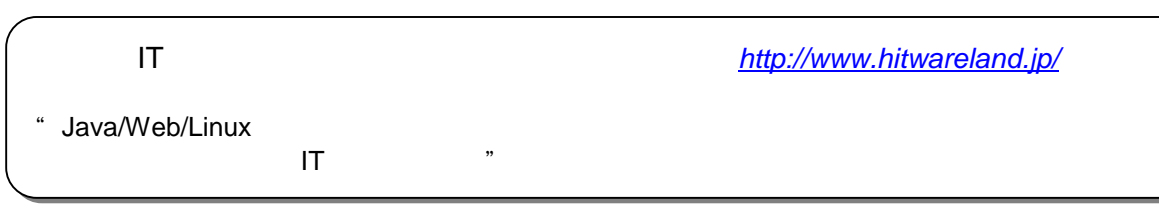

## 2.2 ( )Analog.cfg

Analog.cfg

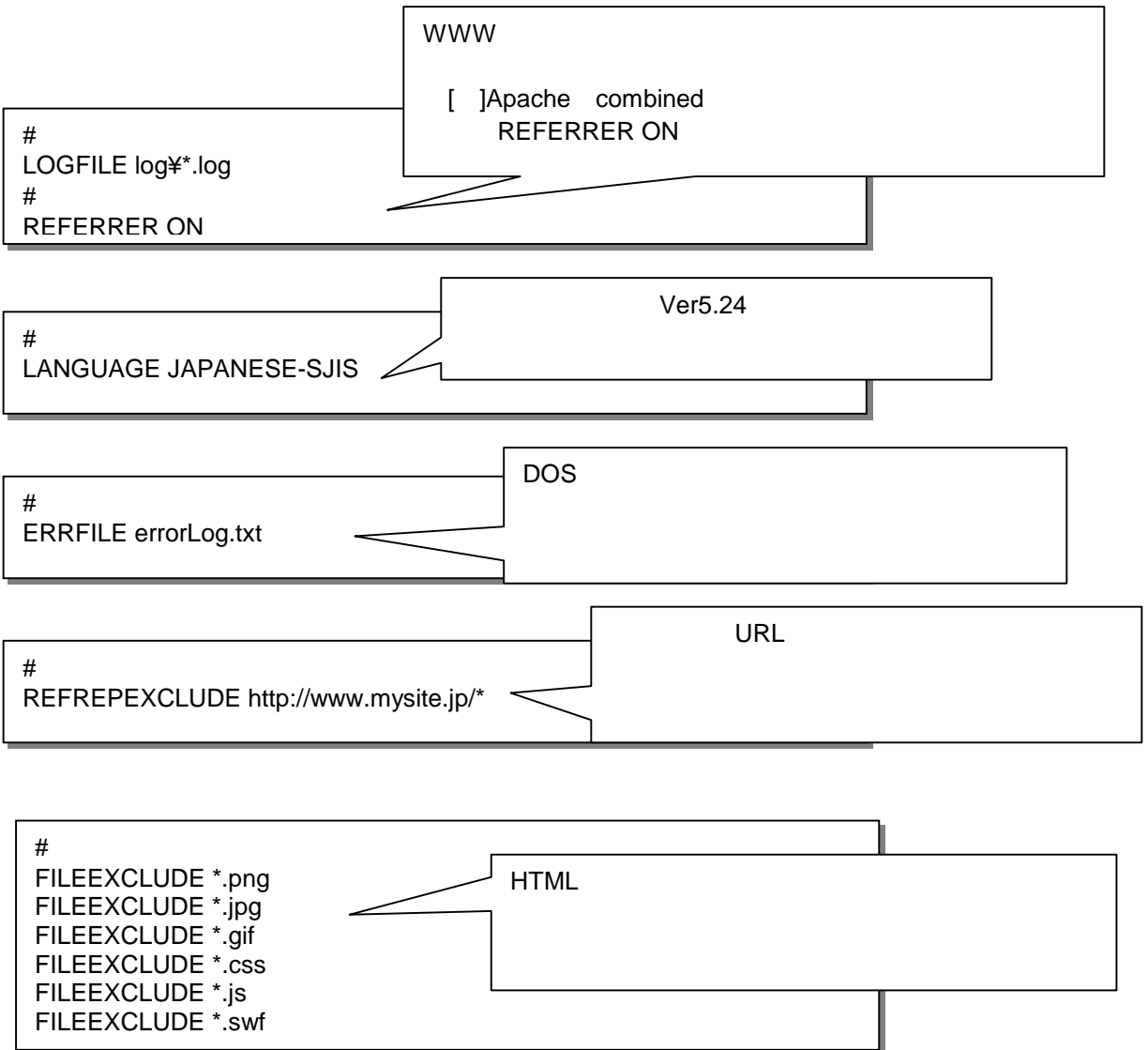

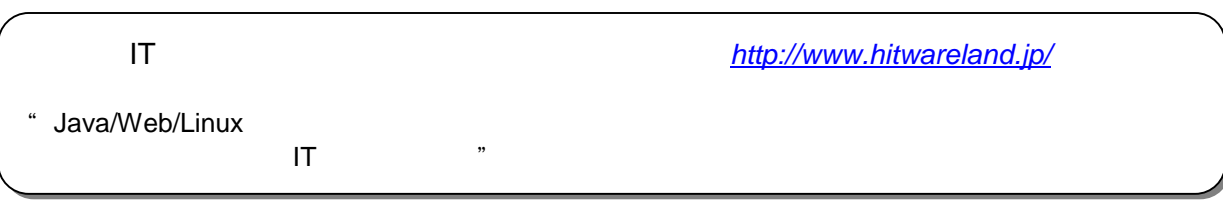

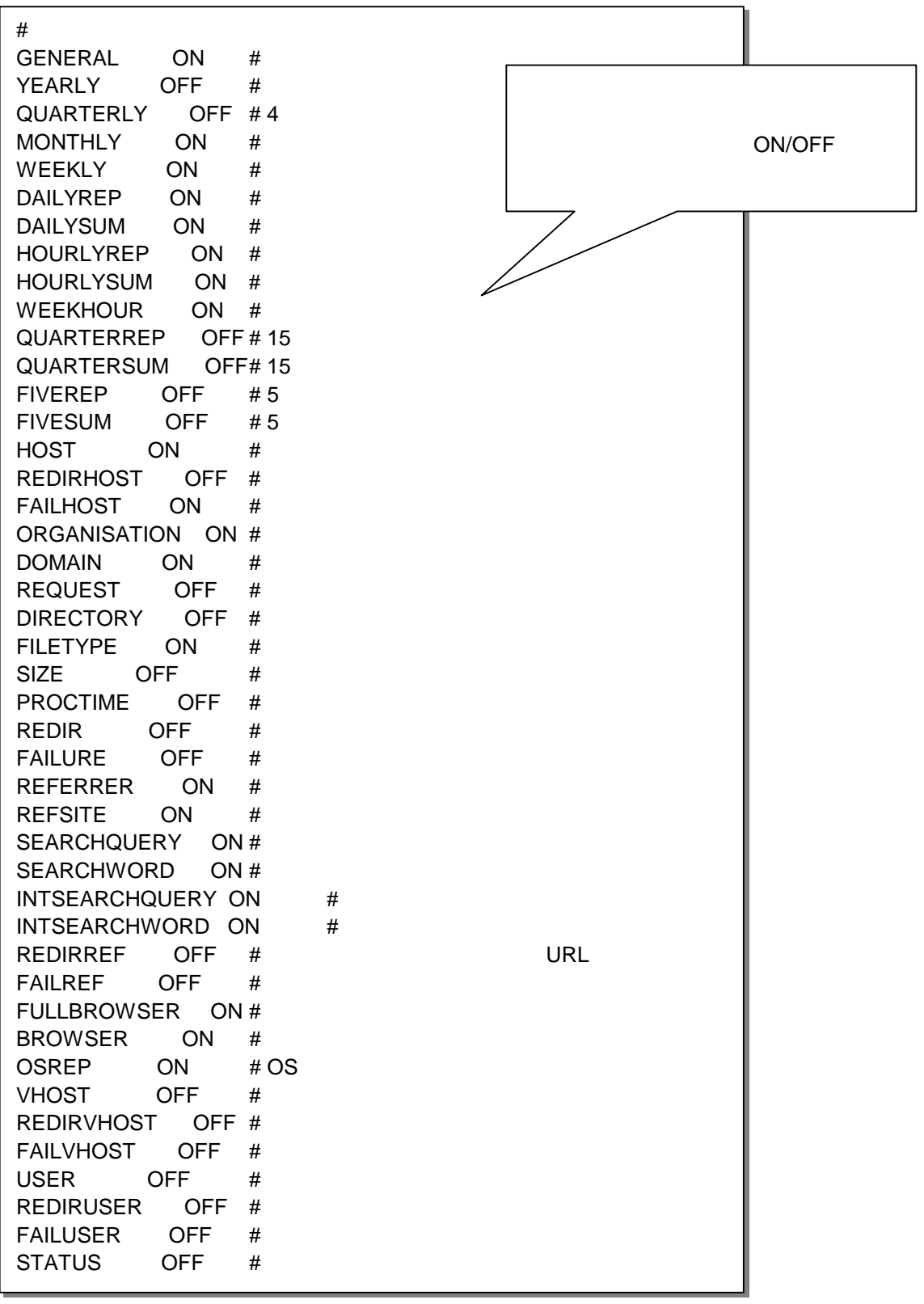

ITソフトハウス ヒットウェアランド *<http://www.hitwareland.jp/>* 

"Java/Web/Linuxインターネットシステム開発から業務アプリケーション・制御系ソフトウェア開

 $\mathsf{I}\mathsf{T}$  and  $\mathsf{I}\mathsf{T}$  and  $\mathsf{I}\mathsf{I}$  and  $\mathsf{I}\mathsf{I}$  and  $\mathsf{I}\mathsf{I}$  and  $\mathsf{I}\mathsf{I}$